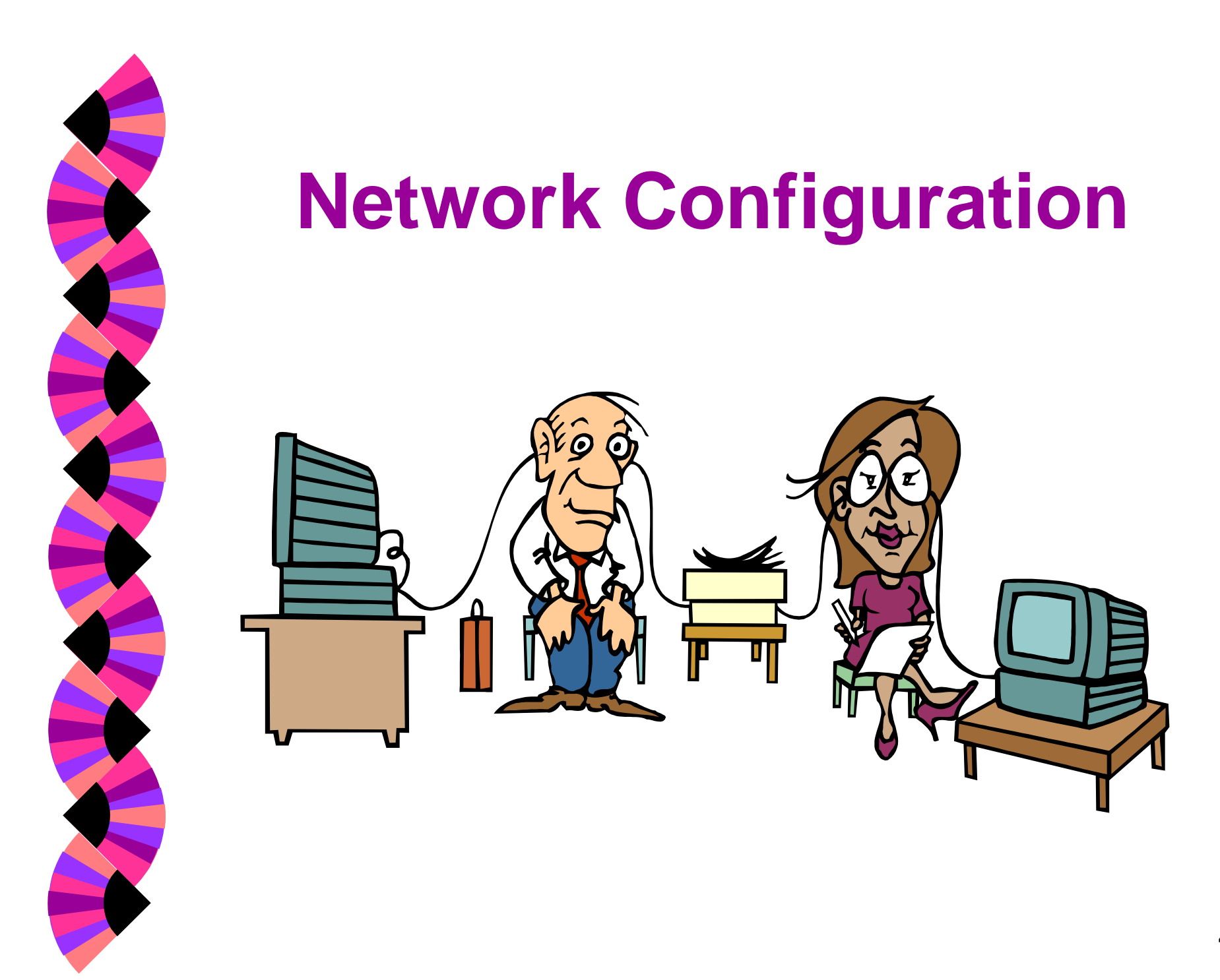

### **Lanscan Command: Definition**

#### **Displays LAN device configuration** and status

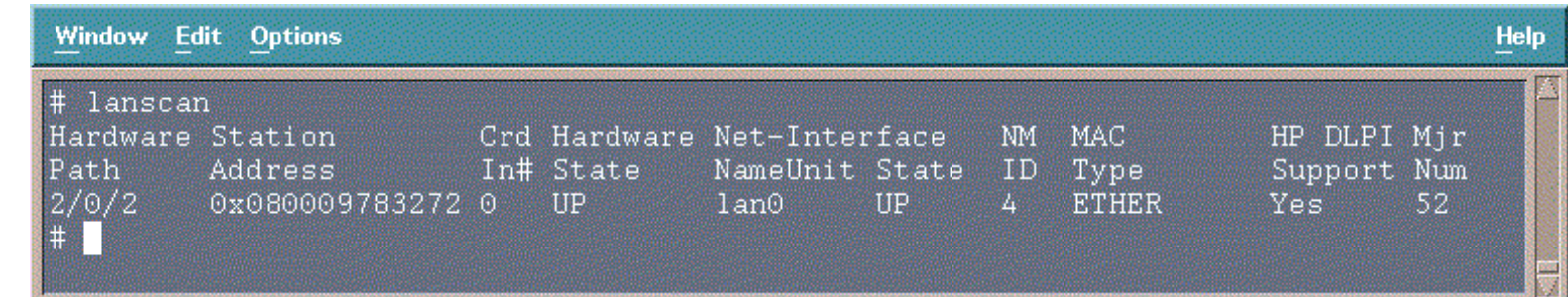

### **Lanscan Command: Example**

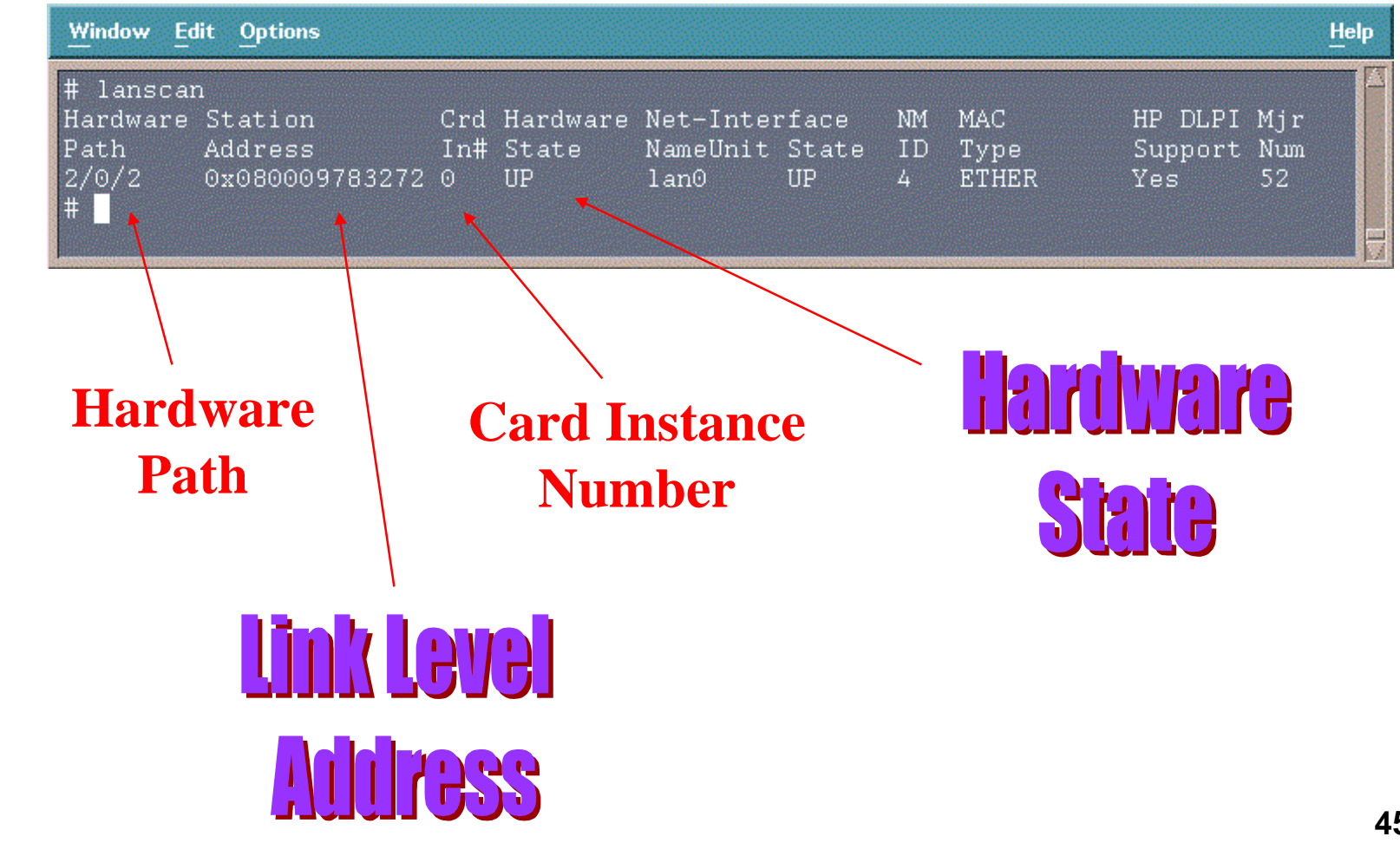

# **Lanscan Command: Example**

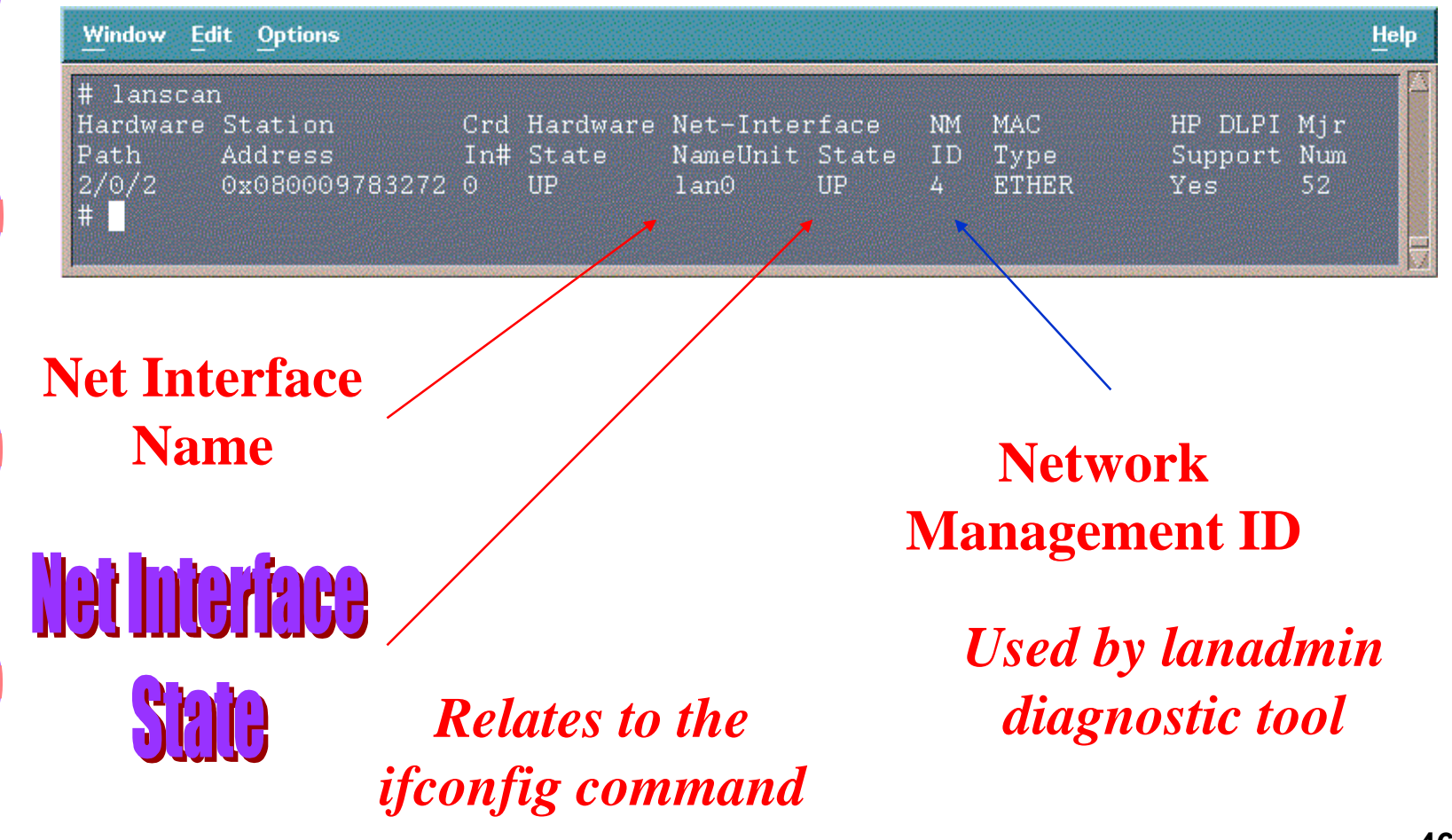

# **Lanscan Command: Example**

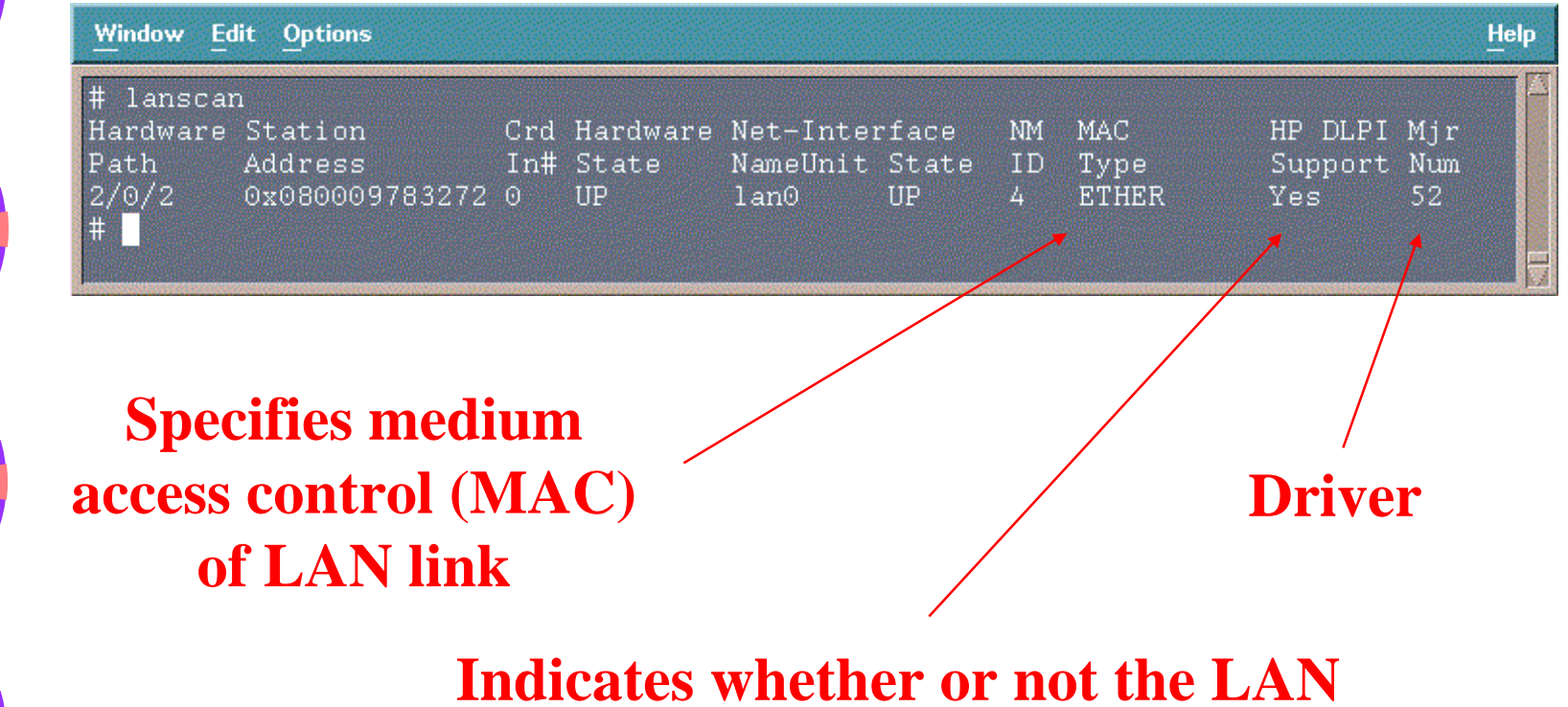

**device drive is compatible with HP's Data Link Provider Interface**

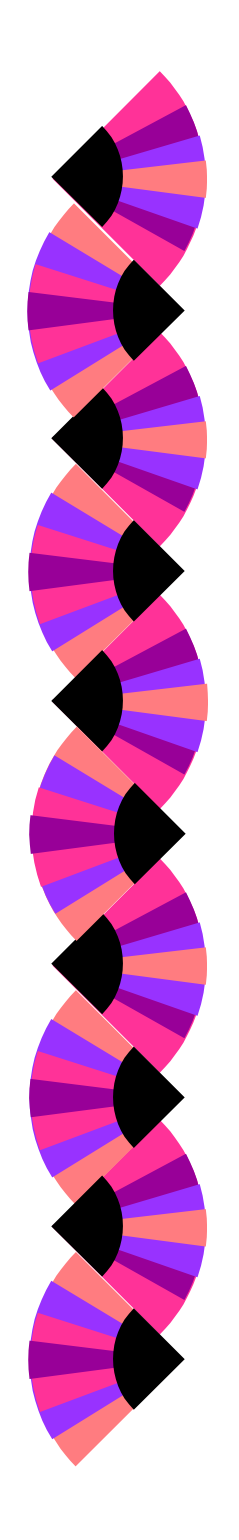

#### **Lanadmin Command: Definition**

- ◗ LAN diagnostic tool
- ◗ Enables reset of LAN interface card
- ◗ Checks for faulty network connection
- ◗ Reports driver statistics for unusual or unexpected values
- ◗Resets the driver statistics

# **Lanadmin Command Menu: Example**

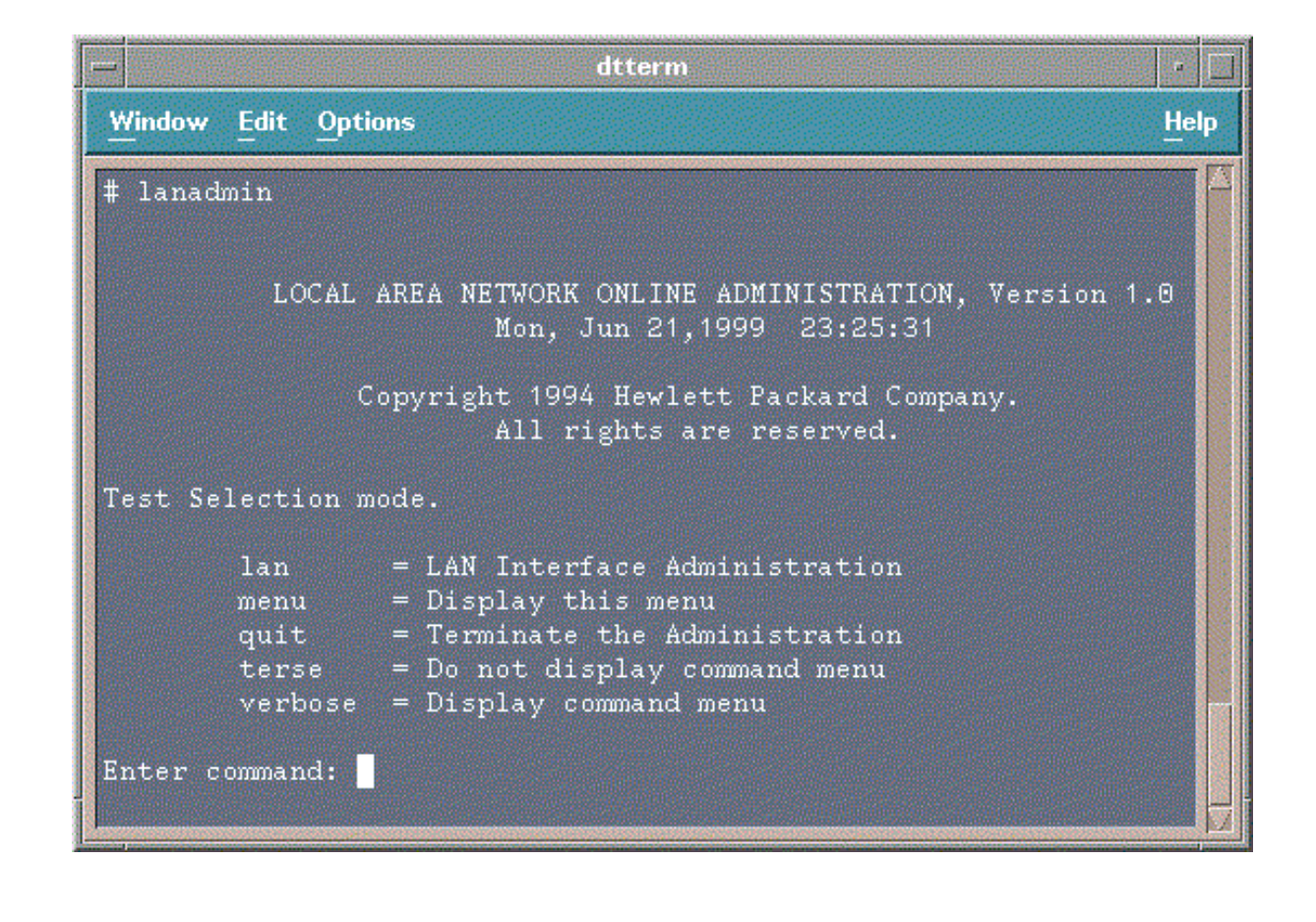

# **Lanadmin Command Menu: terse & verbose**

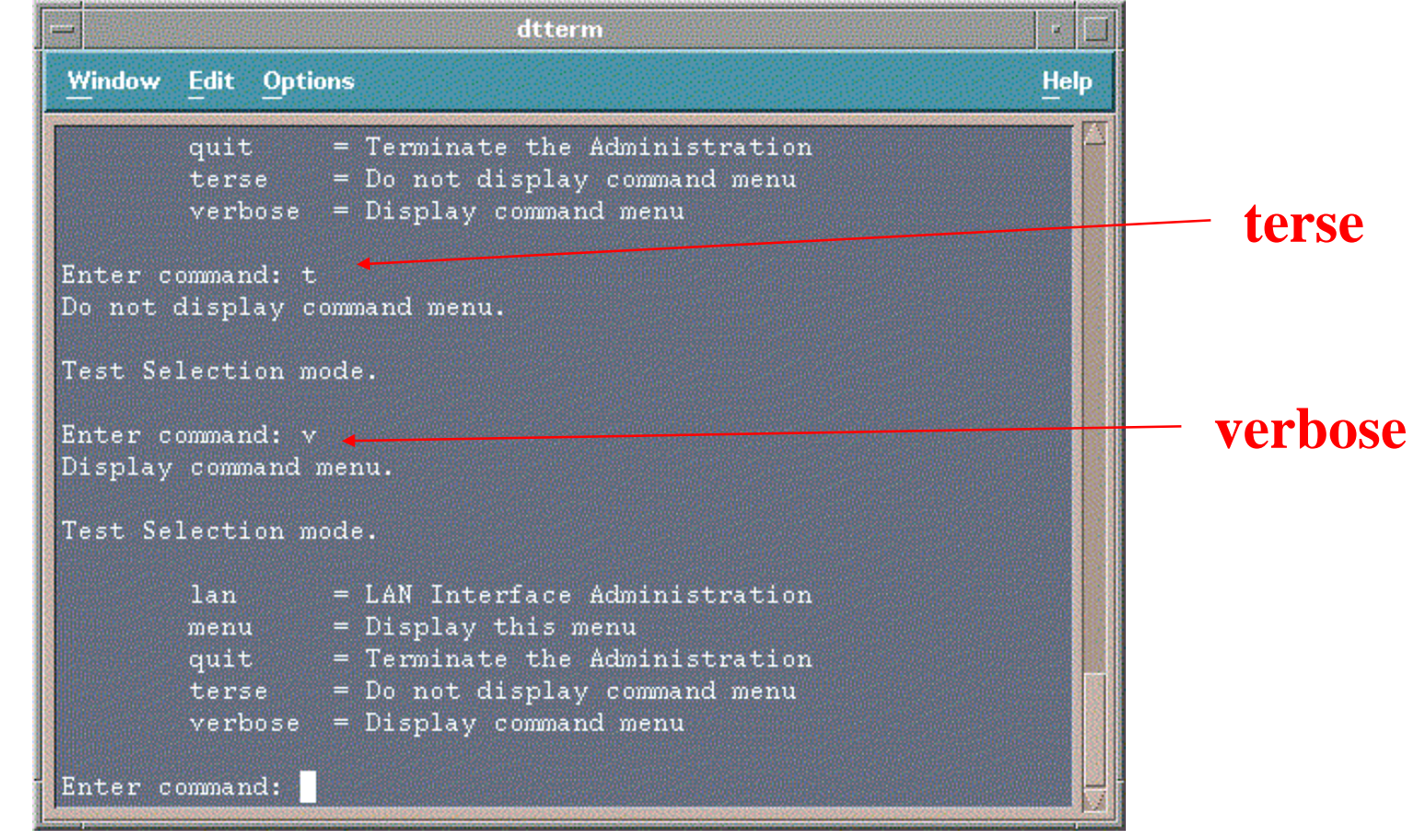

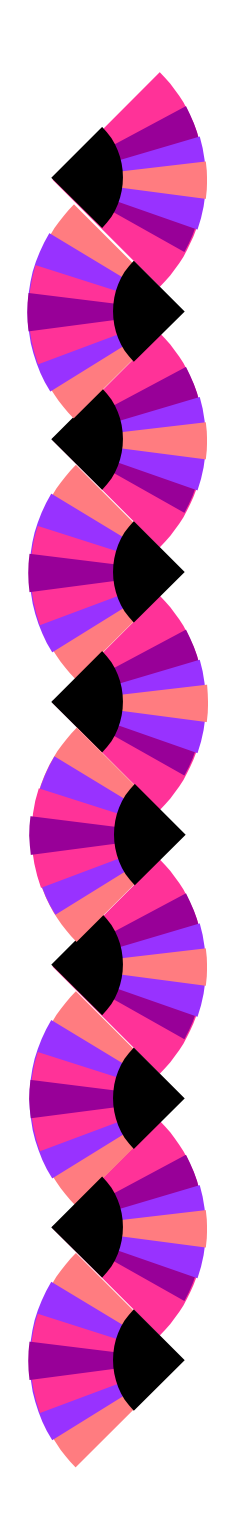

#### **Lanadmin Command Menu: menu**

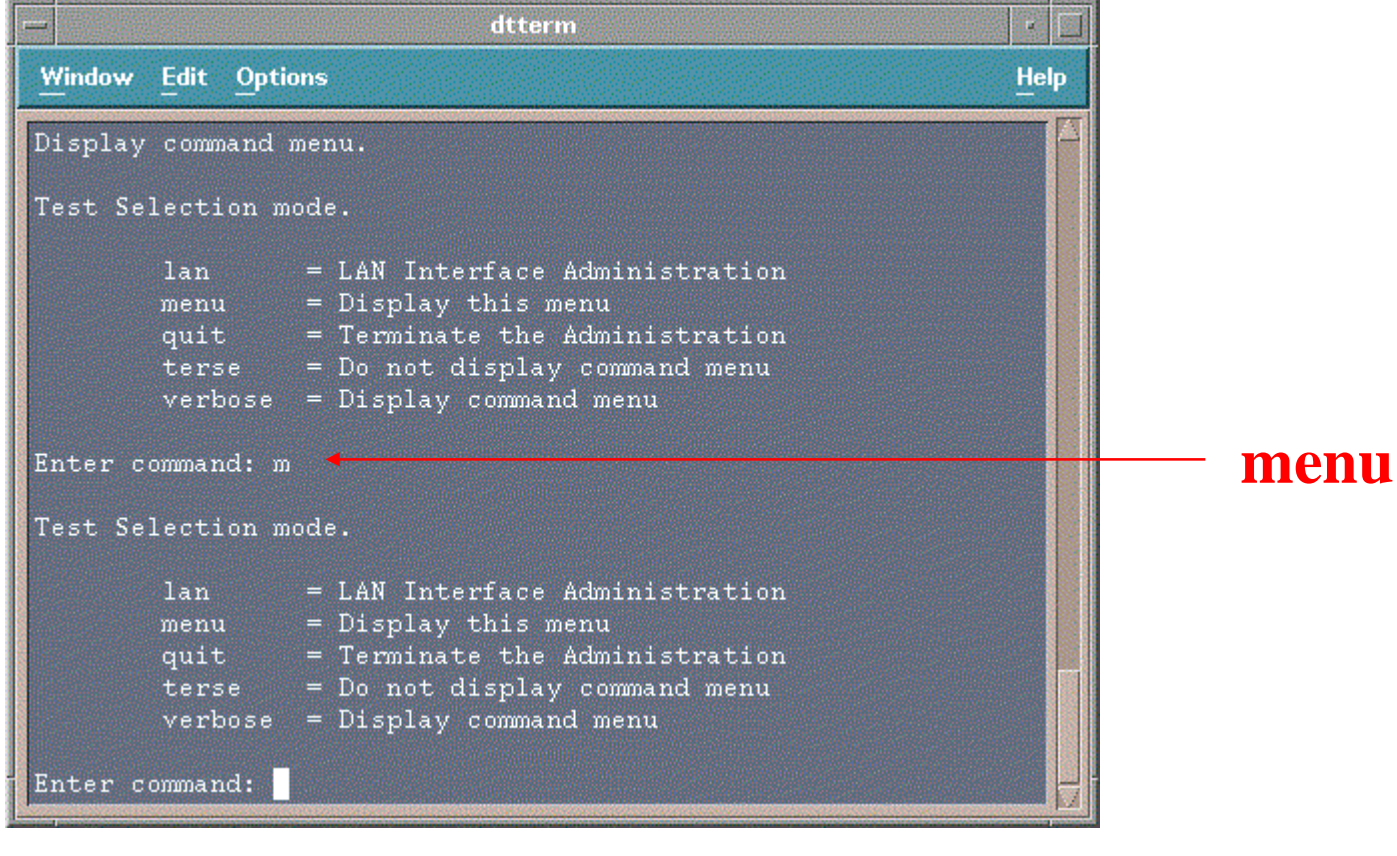

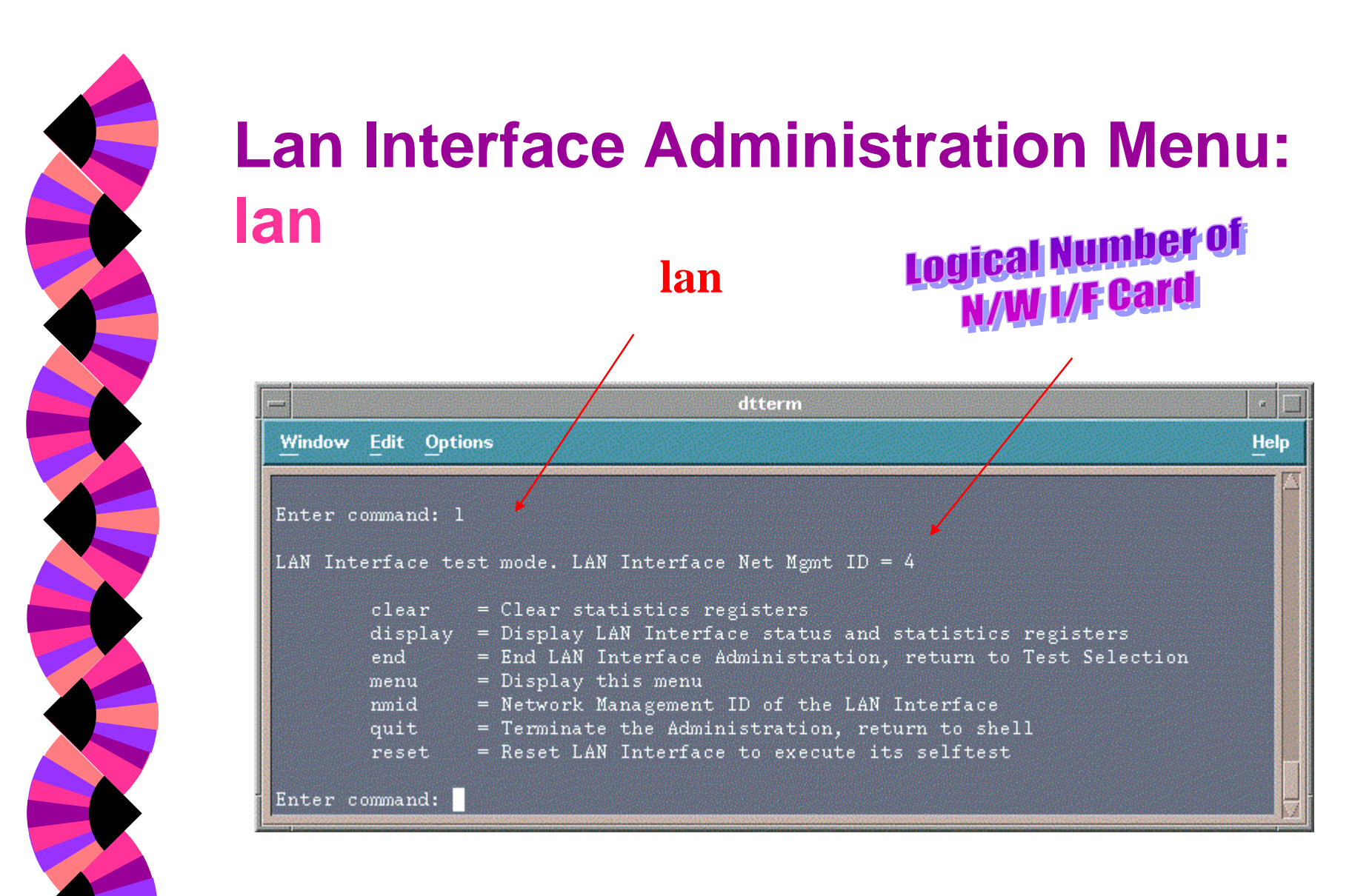

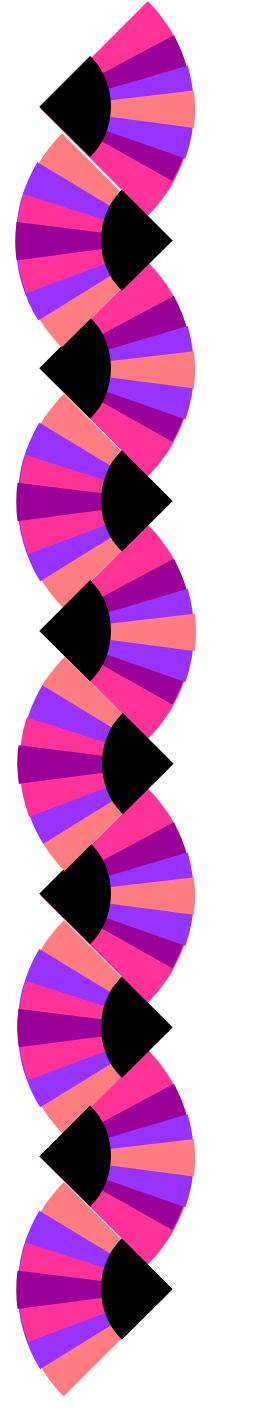

### **Lan Interface Administration Menu: lan => display (1st screen)**

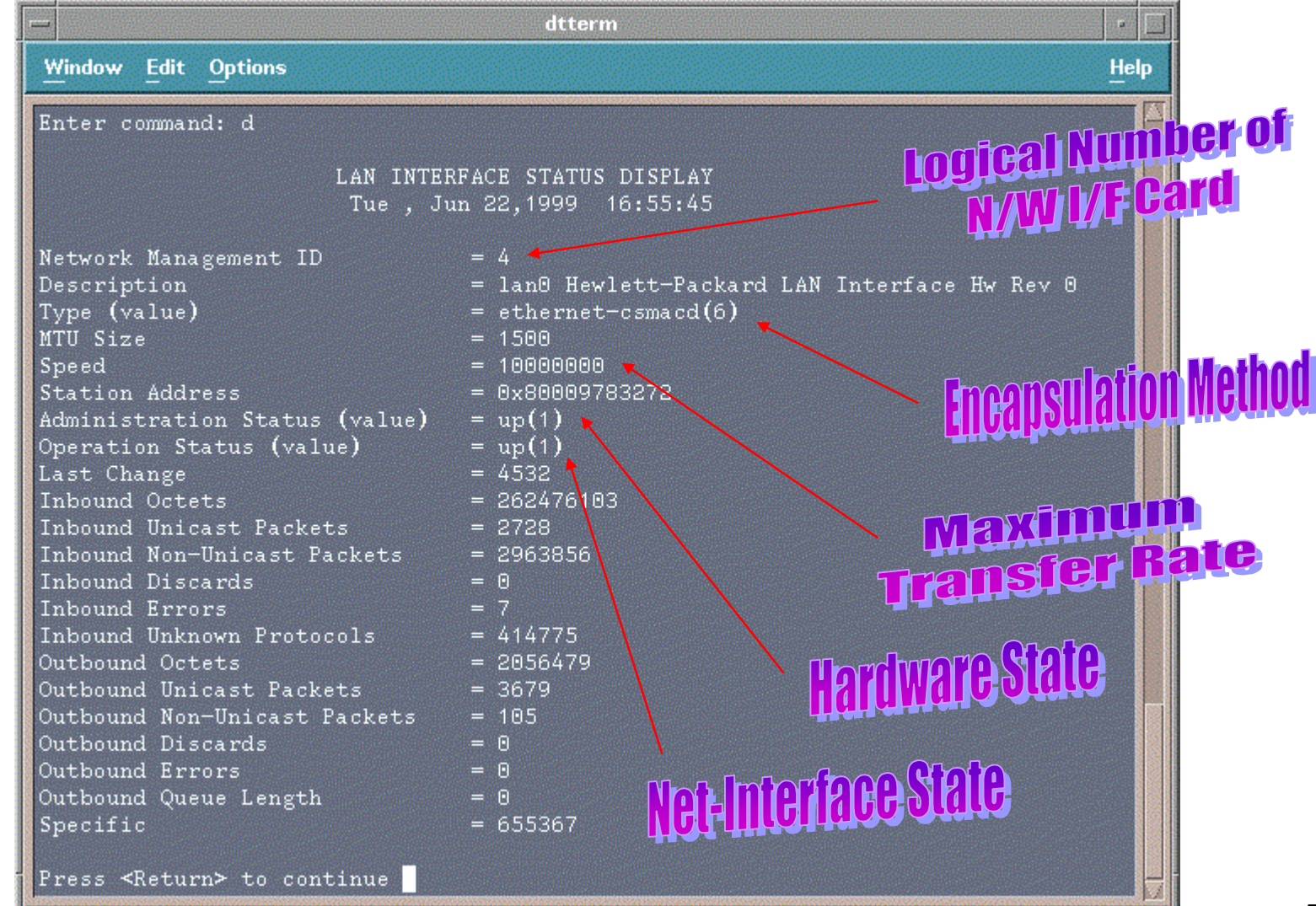

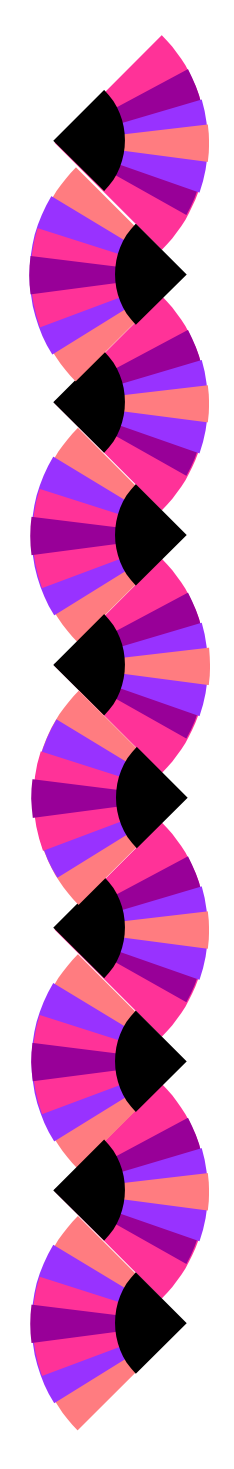

### **Lan Interface Administration Menu: lan => display (2nd screen)**

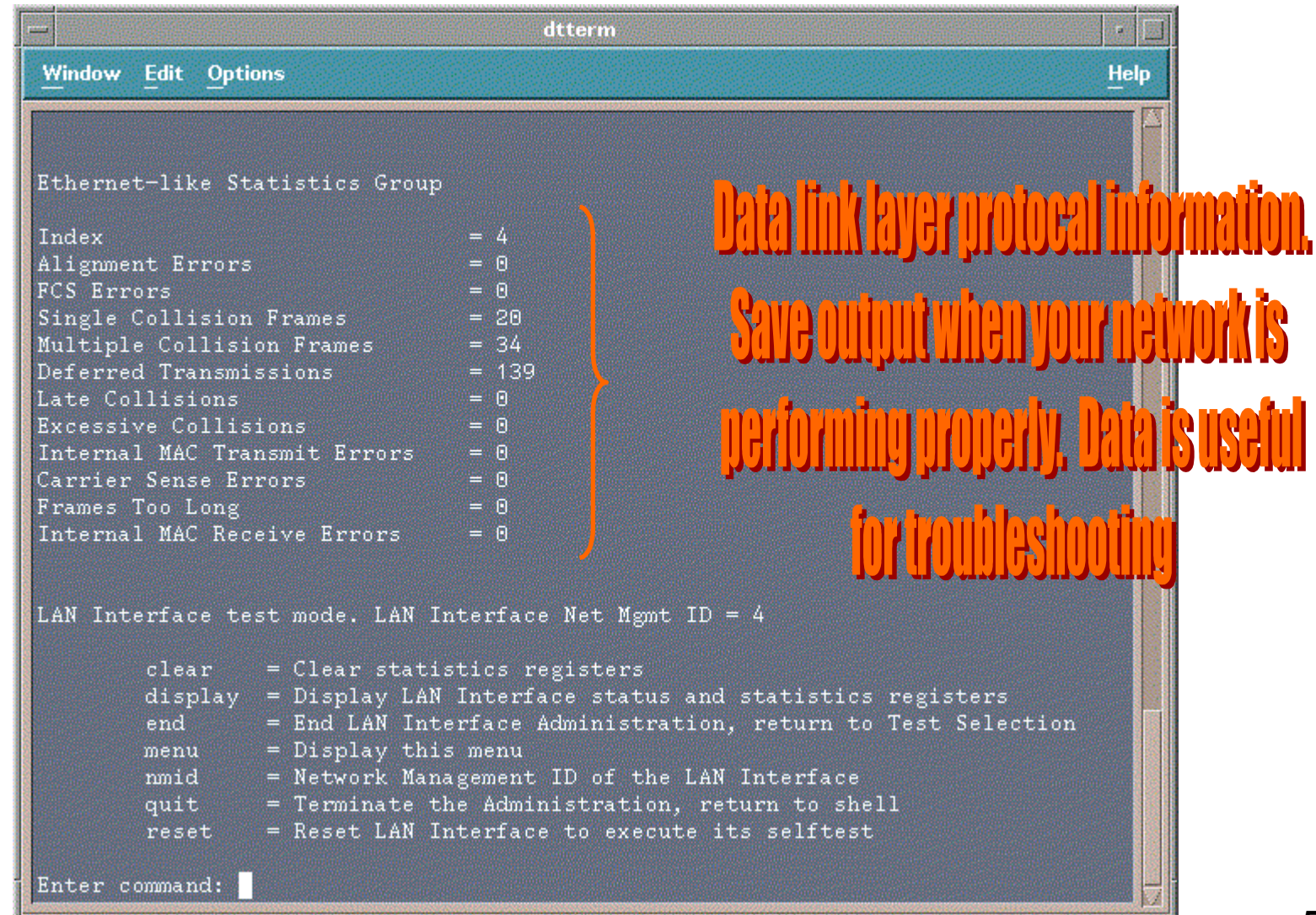

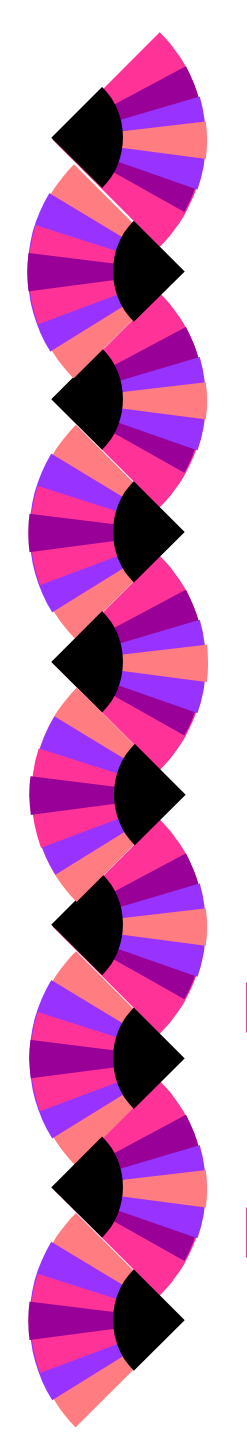

### **Lan Interface Administration Menu: lan => nmid, clear, and reset**

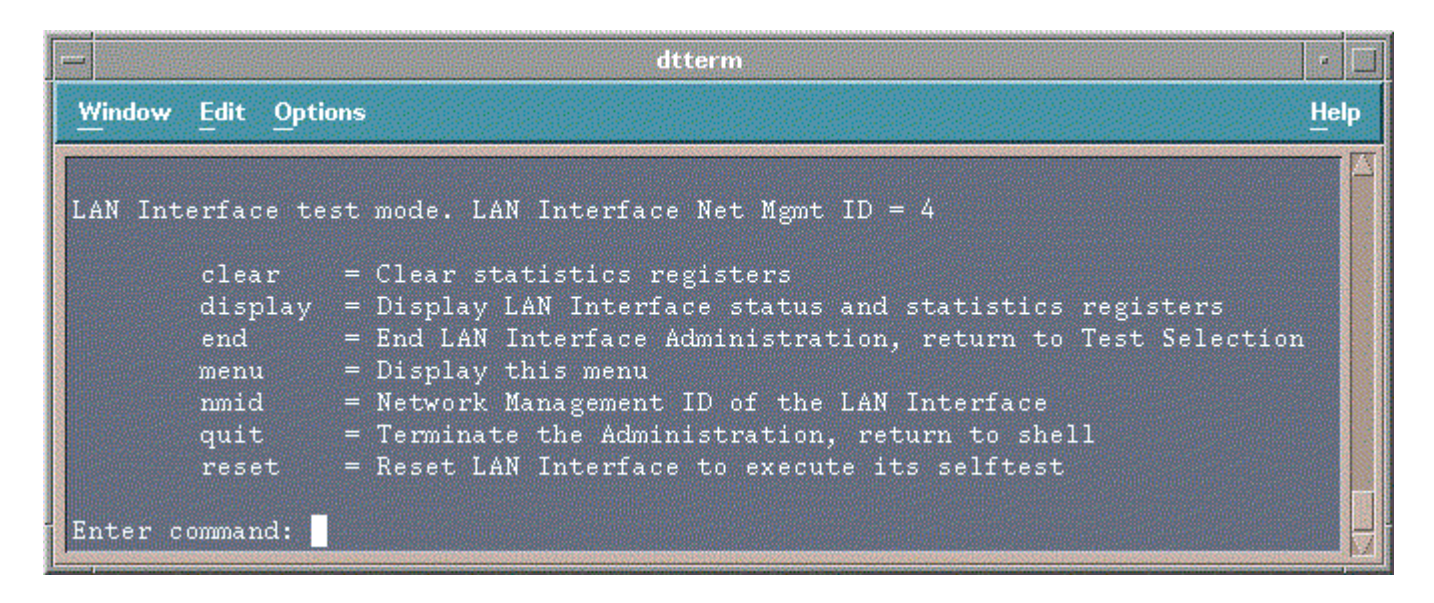

- **The nmid command is helpful when a** system contains multiple LAN cards.
- ◗ The reset command may be used when the hardware status of the LAN card is down

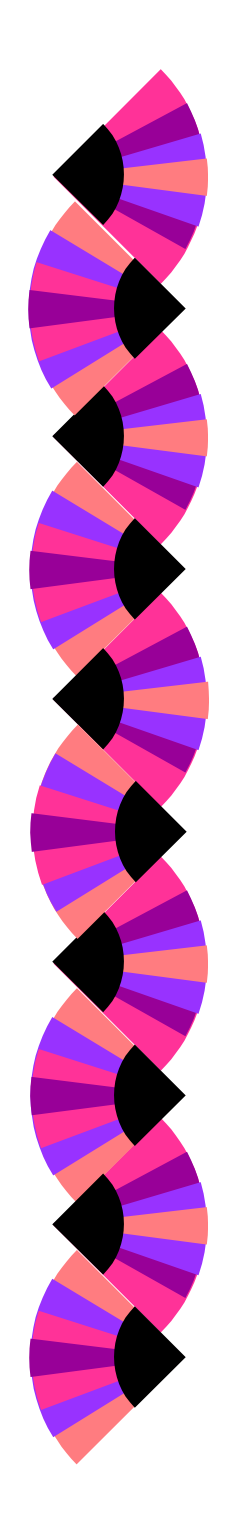

# **Lanadmin Additional Notes: Interprocess Dialogue Control**

- ◗ Full-duplex
	- • two-way simultaneous mode of communication
- ◗ Half-duplex
	- two-way alternative mode of communication
	- • only one end of the connection can transmit at a time
- ◗ Simplex
	- one-way mode of communication

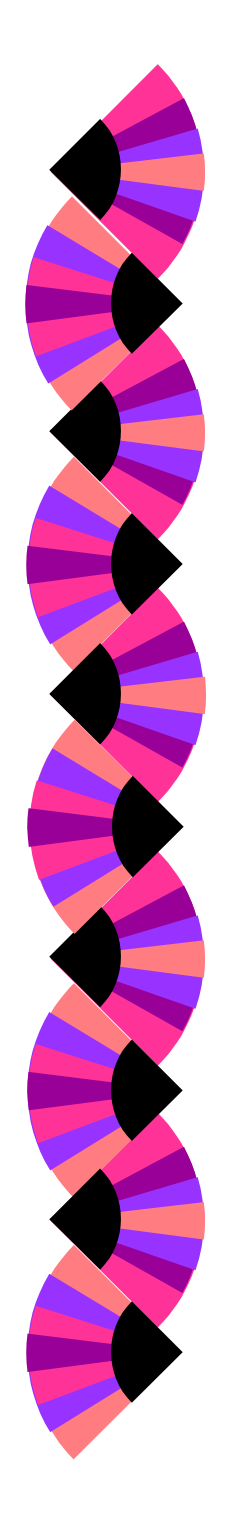

# **Lanadmin Additional Notes: How To Determine Duplex Type**

- ◗ lanadmin -x <nmid>
- ◗ lanadmin menu
	- lanadmin
	- $\langle$ nmid $\rangle$
	- display

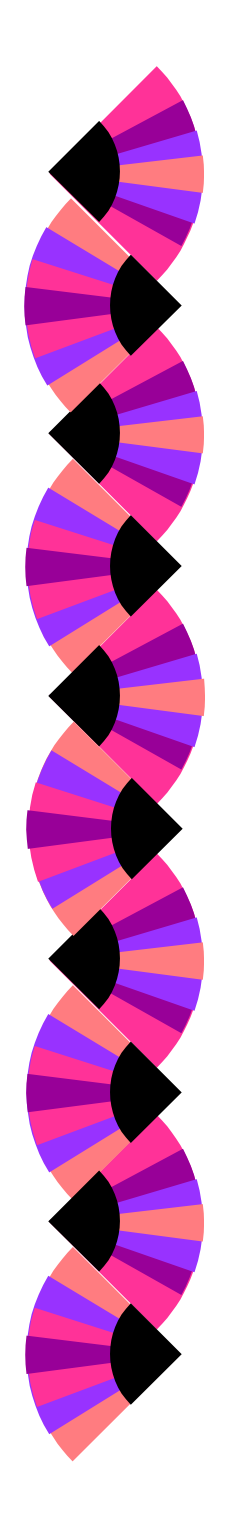

#### **Lanadmin Additional Notes: How To Determine Duplex Type**

# # **lanadmin -x 4** $Speed = 100$  Full-Duplex

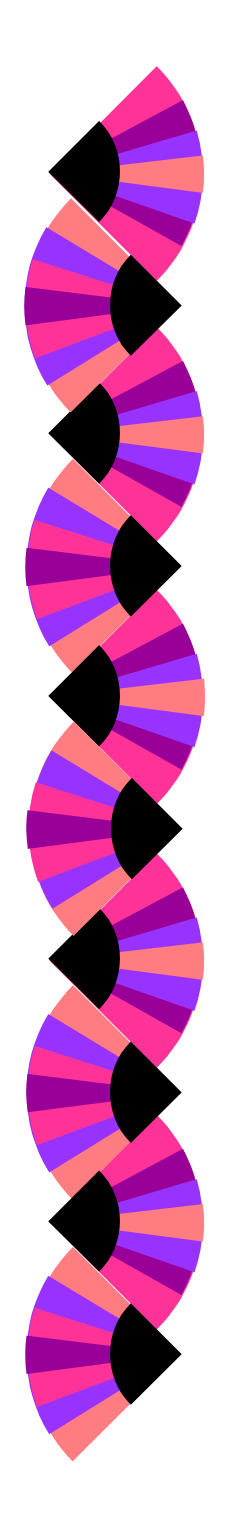

#### **Lanadmin Additional Notes: How To Determine Speed**

- ◗ lanadmin -s <nmid>
- ◗ lanadmin menu
	- lanadmin
	- $\langle$ nmid $\rangle$
	- display

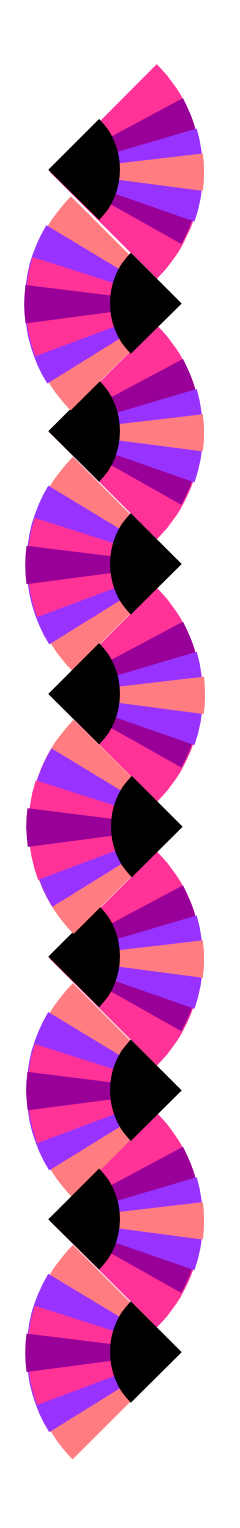

#### **Lanadmin Additional Notes: How To Determine Speed**

- # **lanadmin -s 4** $Speed = 100$
- # **lanadmin -s 5** $Speed = 10000000$

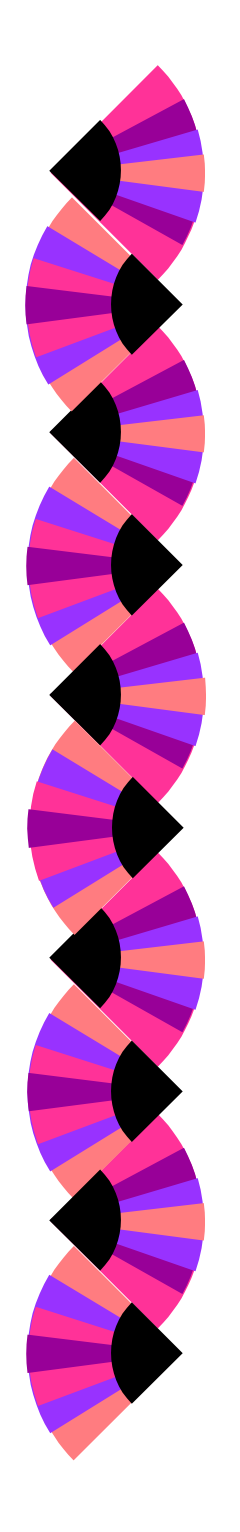

#### **Lanadmin Additional Notes: How To Set Duplex Type**

- ◗ lanadmin -X duplex\_value <nmid>
- ◗ Valid entries for the duplex\_value
	- 10HD 10FD100HD 100FD

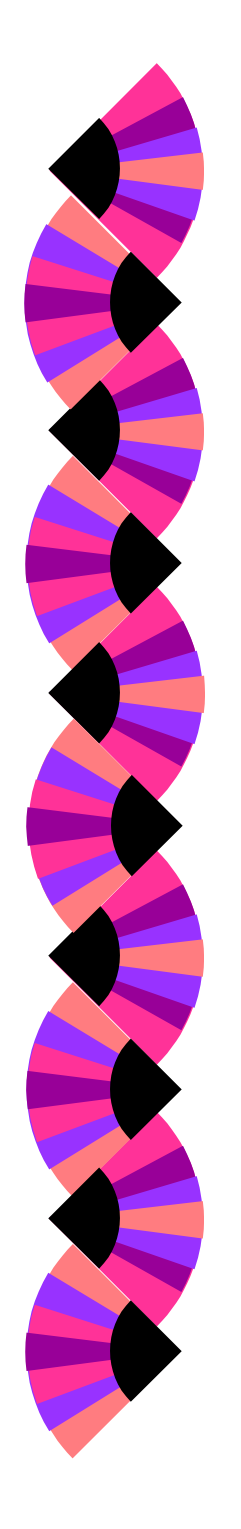

### **Lanadmin Additional Notes: How To Set Speed**

- ◗ lanadmin -S duplex\_value <nmid>
- ◗ Valid entries for the duplex\_value
	- 10 100

# **Lanadmin Additional Notes: Configuration File**

- ◗ Every interface type has its own configuration file:
	- hpetherconf 10BaseT
	- hpgsc100conf 100BaseT
	- hpfddiconf fddi
- ◗ Location: /etc/rc.config.d

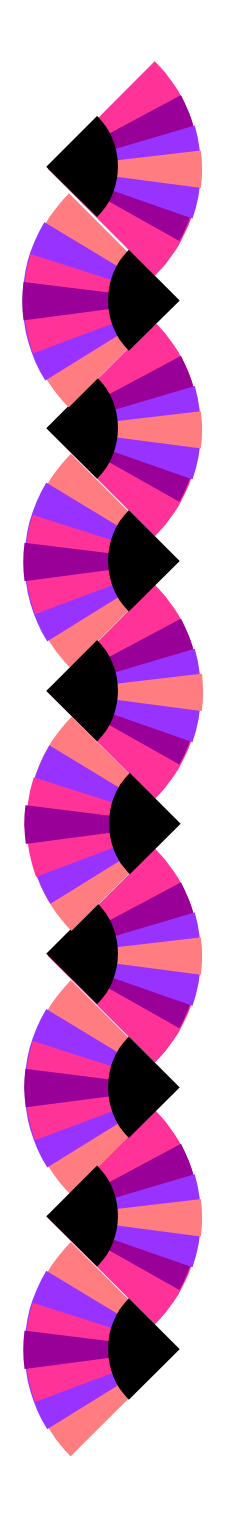

#### **Lanadmin Additional Notes: Configuration File**

**HP\_GSC100\_INTERFACE\_NAME[0]=lan0 HP\_GSC100\_STATION\_ADDRESS{0}=0x0060B0C17BE9 HP\_GSC100\_DUPLEX[0]=FULL HP\_GSC100\_SPEED[0]=100FD**

**...**

**…**

# **Configuring Network Connectivity: ifconfig definition**

- ◗ Assigns IP address to network interface card.
- ◗ Checks the configuration values of the network interface card

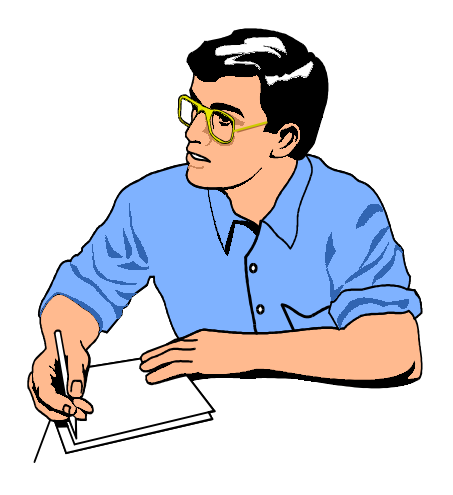

# **Configuring Network Connectivity: ifconfig syntax**

**ifconfig** *interface IP\_address* **netmask** *mask* **broadcast** *address*

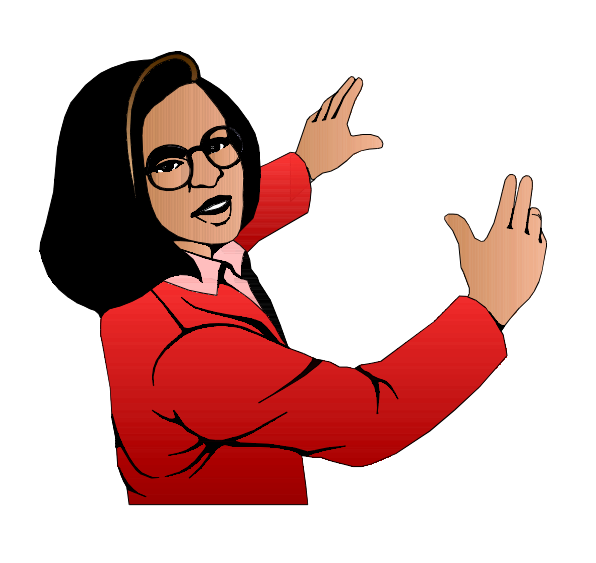

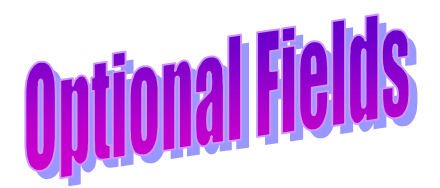

#### **ifconfig** *interface IP\_address* **netmask** *mask* **broadcast** *address*

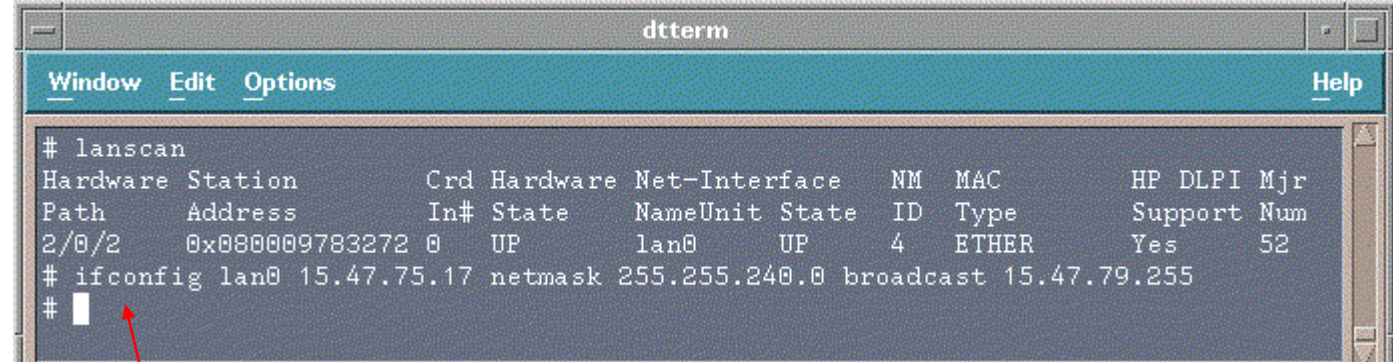

Did this command actually work ???

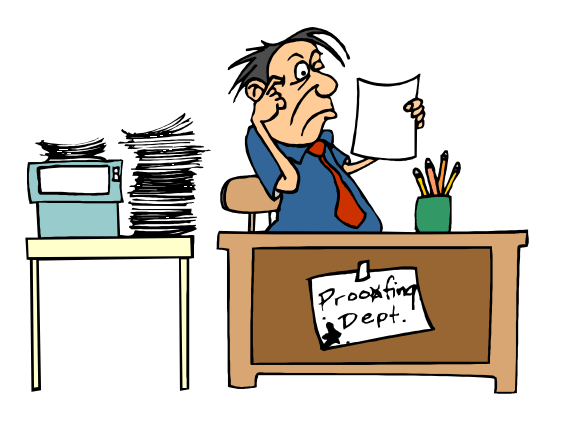

#### **ifconfig** *interface*

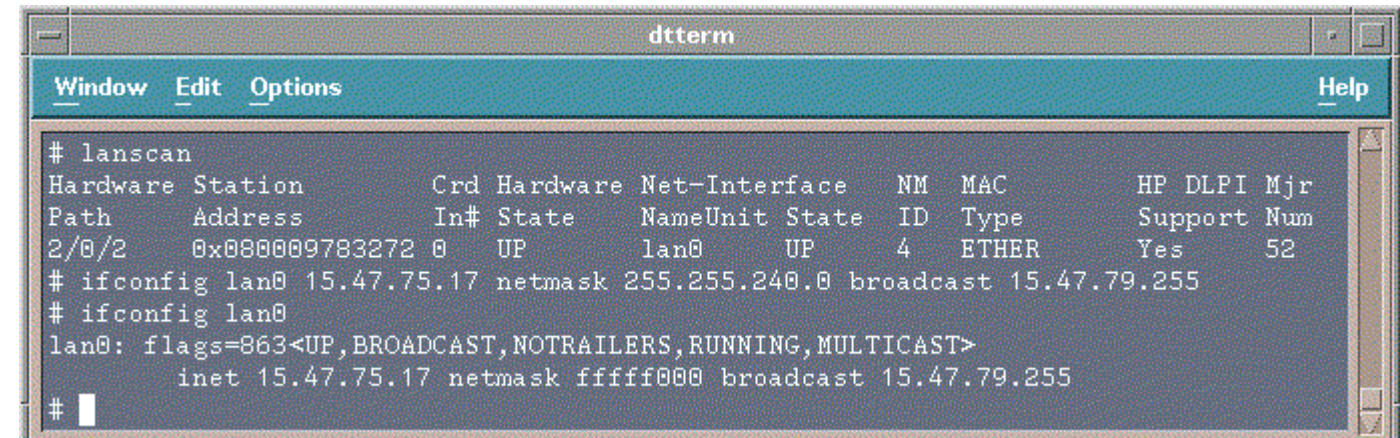

- ◗ **up** Indicates that the interface is enabled. If the interface is disabled, the up is substituted by the null character.
- ◗ **broadcast** Indicates that the interface is configured to accept broadcasts
- ◗ **notrailers** Encapsulation does not support trailer encapsulation which is becoming less popular. See man page on ifconfig for further discussion.

**ifconfig** *down*

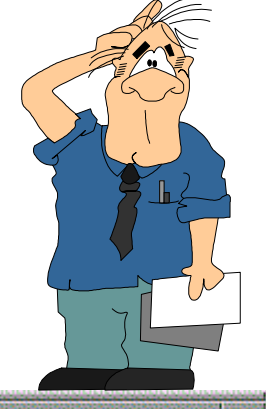

dtterm **Window Edit Options Help** # ifconfig lan@ lan0: flags=863<UP, BROADCAST, NOTRAILERS, RUNNING, MULTICAST> inet 15.47.75.17 netmask fffff000 broadcast 15.47.79.255 # ifconfig lan0 down # ifconfig lan0 lan0: flags=862<BROADCAST, NOTRAILERS, RUNNING, MULTICAST> inet 15.47.75.17 netmask fffff000 broadcast 15.47.79.255

**ifconfig** *up*

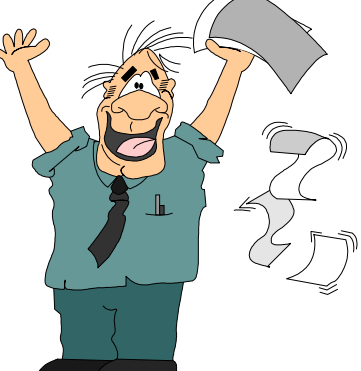

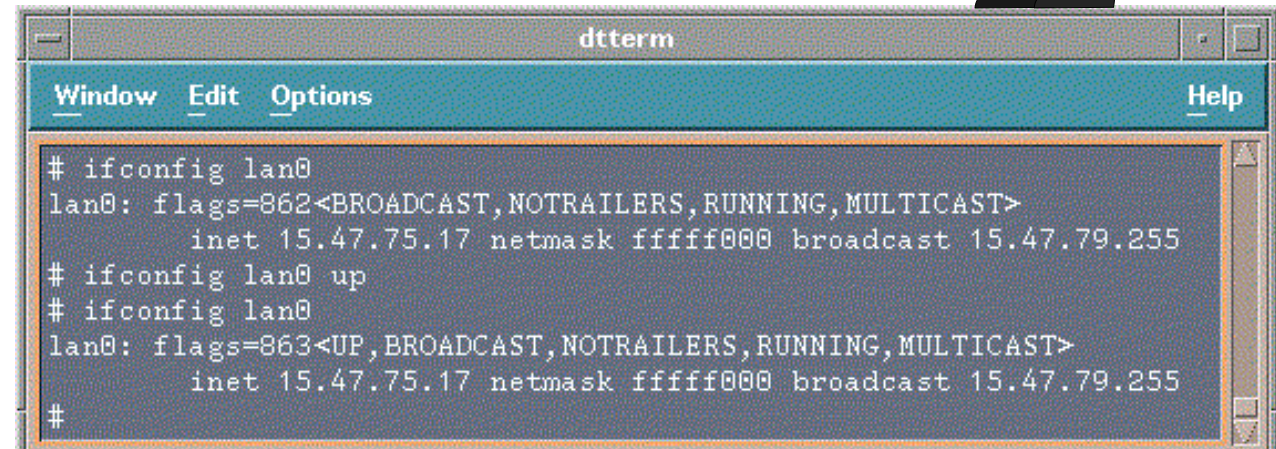

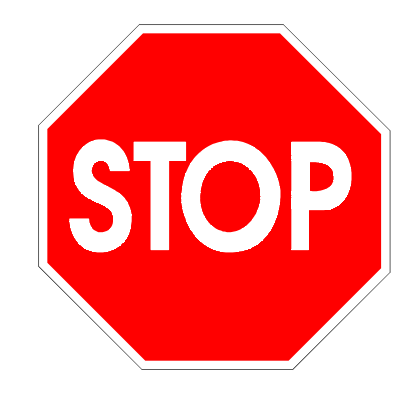

# **Warning ...**

 Configuring the LAN card via the ifconfig command is not permanent. A reboot will cause the LAN card tobe set to its default configuration.

# **Configuring Network Connectivity: /etc/rc.config.d/netconf file**

- ◗ Contains configuration values for the network subsystems:
	- Hostname
	- •Interface Name
	- IP Address
	- Subnetmask
	- •Broadcast Address

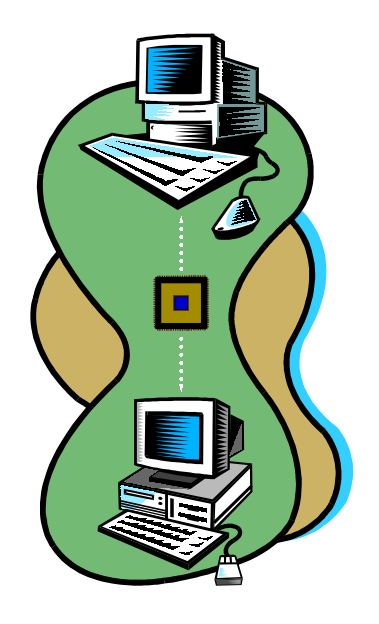

# **Configuring Network Connectivity: netconf file: hostname information**

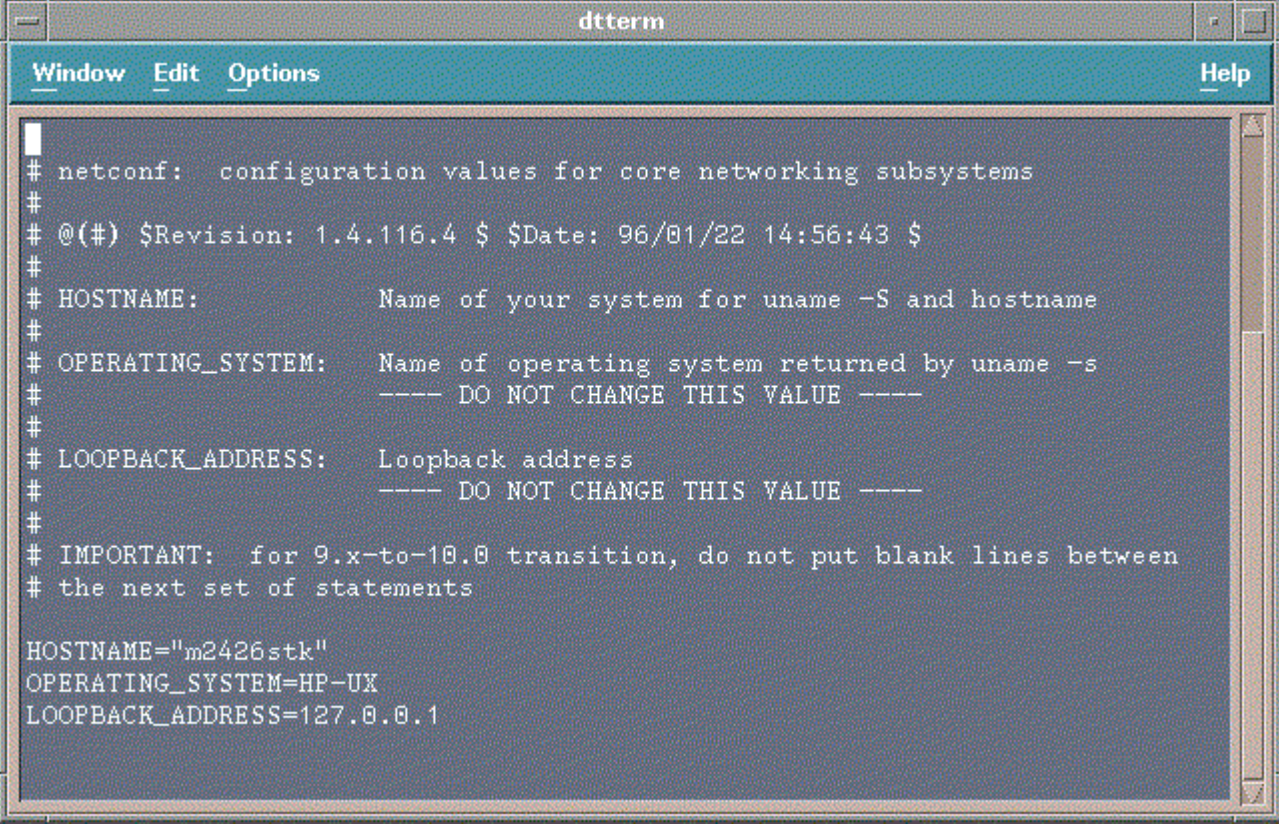

### **Configuring Network Connectivity: netconf file: LAN card information**

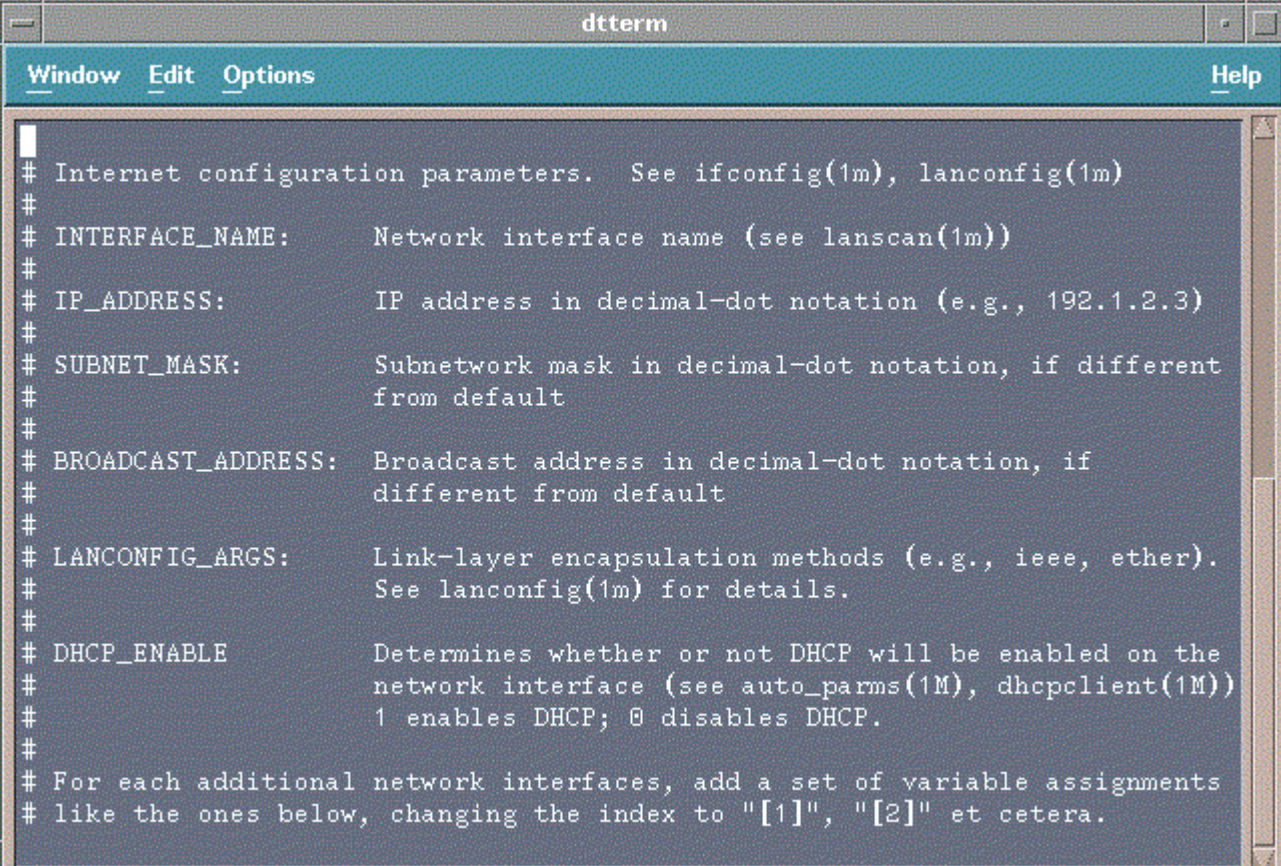

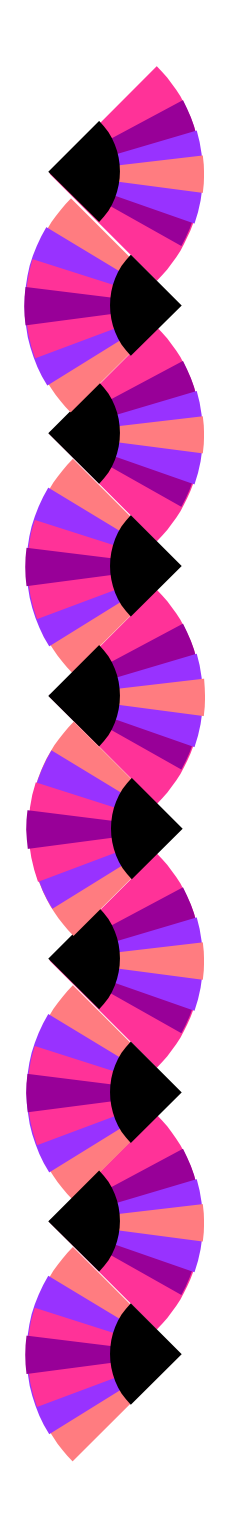

E

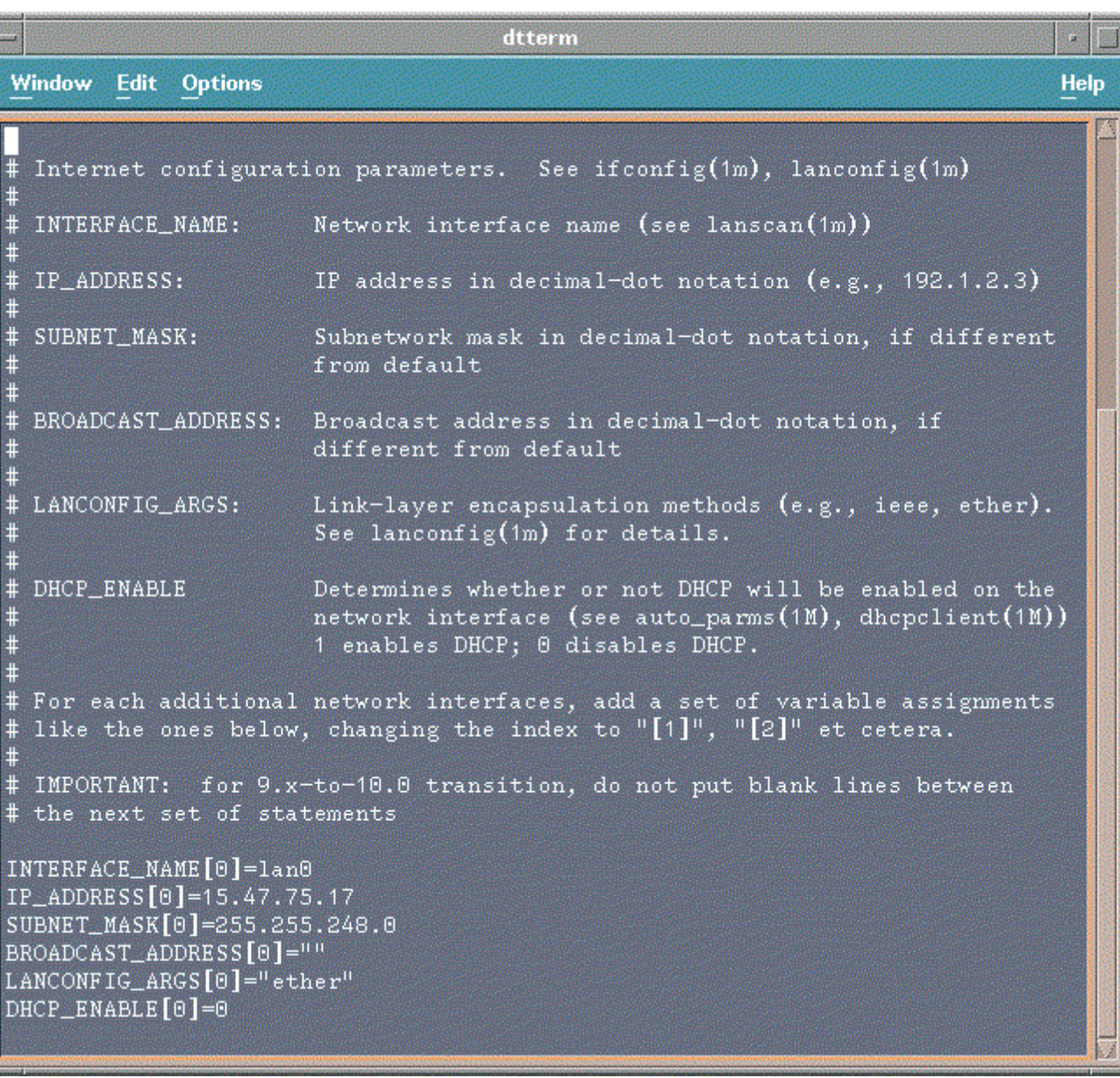

# **Configuring Network Connectivity: set\_parms command**

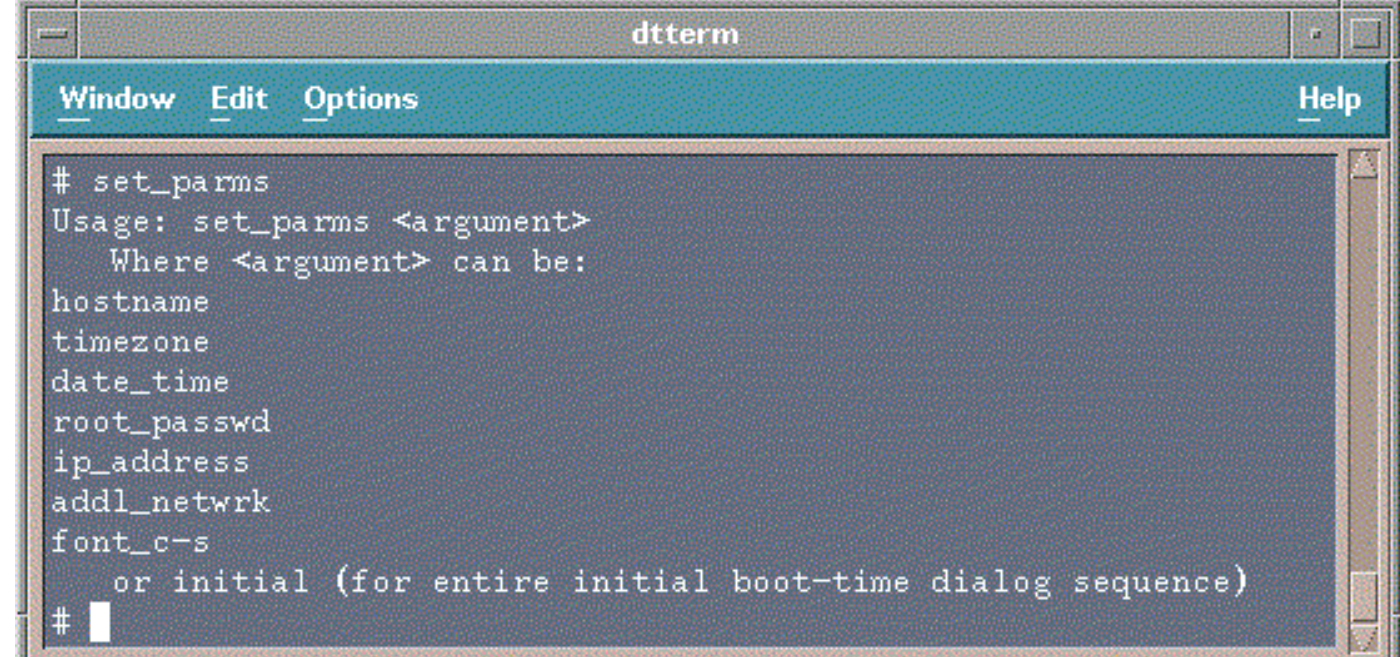